## **¡Descárgala!**

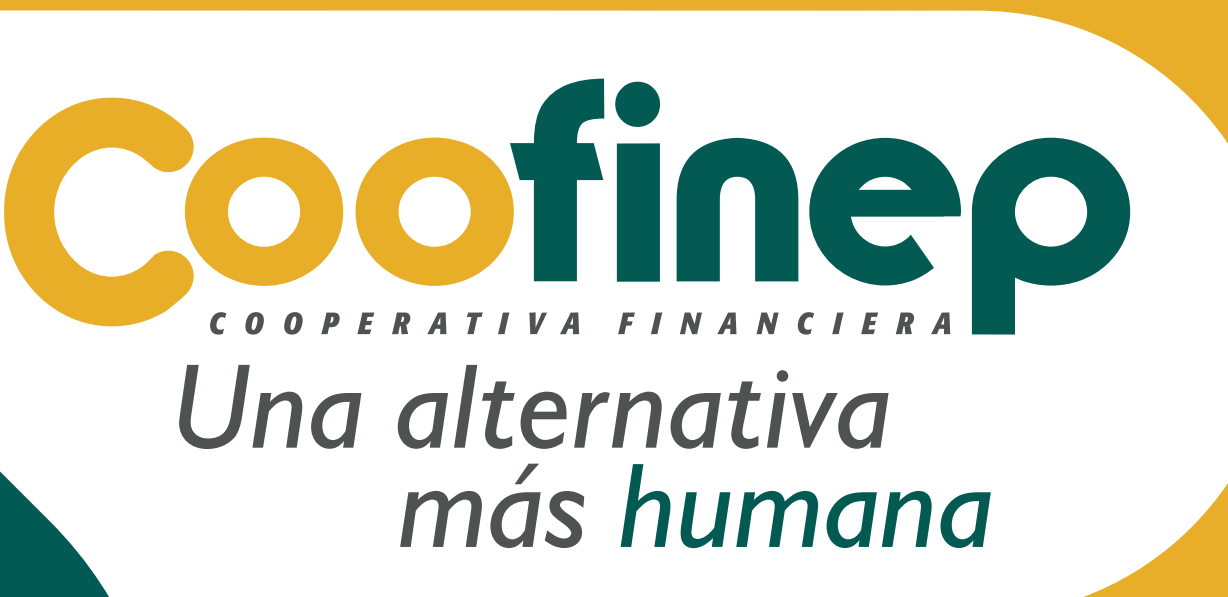

## **Conoce cómo instalar la App Coofinep**

en dispositivo Android

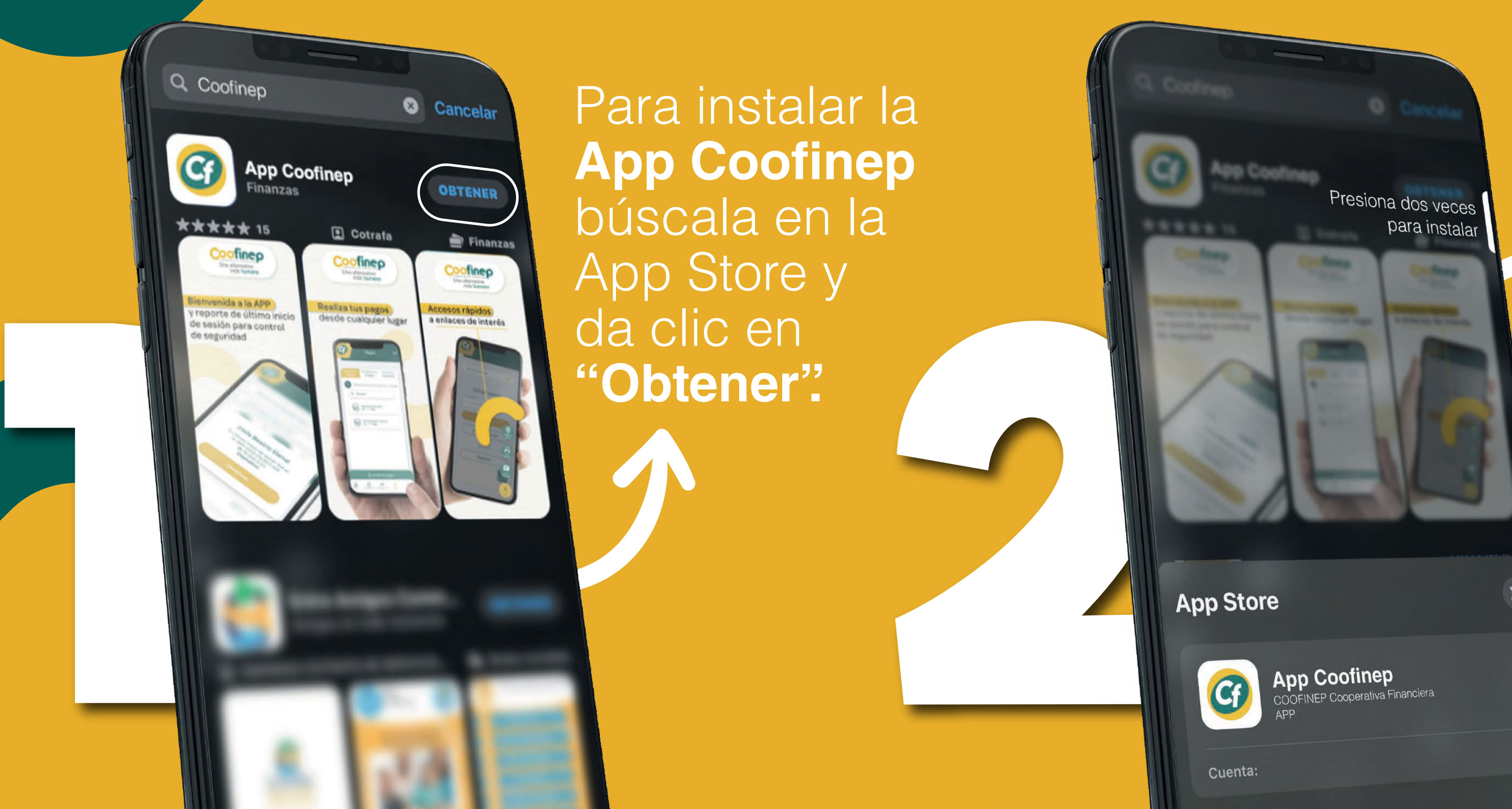

Cuenta:

Para instalar la **App Coofinep** búscala en la App Store y da clic en **"Obtener".**

> Para usar la App Coofinep debes tener:

Sigue los pasos para confirmar la descarga.

**Buenas tardes** 

Usuario

Ej: USUARIO123

Iniciar sesión

¿Necesitas ayuda?

¿No estás registrado?

Regístrate

 $\odot$ 

oficinas

 $\frac{1}{26}$ 

Linea telefónica

曰

Chat de Whatsapp

 $\times$ 

 •Al menos un producto en Coofinep (Aportes Sociales, Crédito o Ahorro).

 •Usuario y contraseña de la Sucursal Virtual. Si no cuentas con Usuario y Contraseña, puedes realizar el proceso de registro desde la App en la opción Regístrate.

ancondreires L

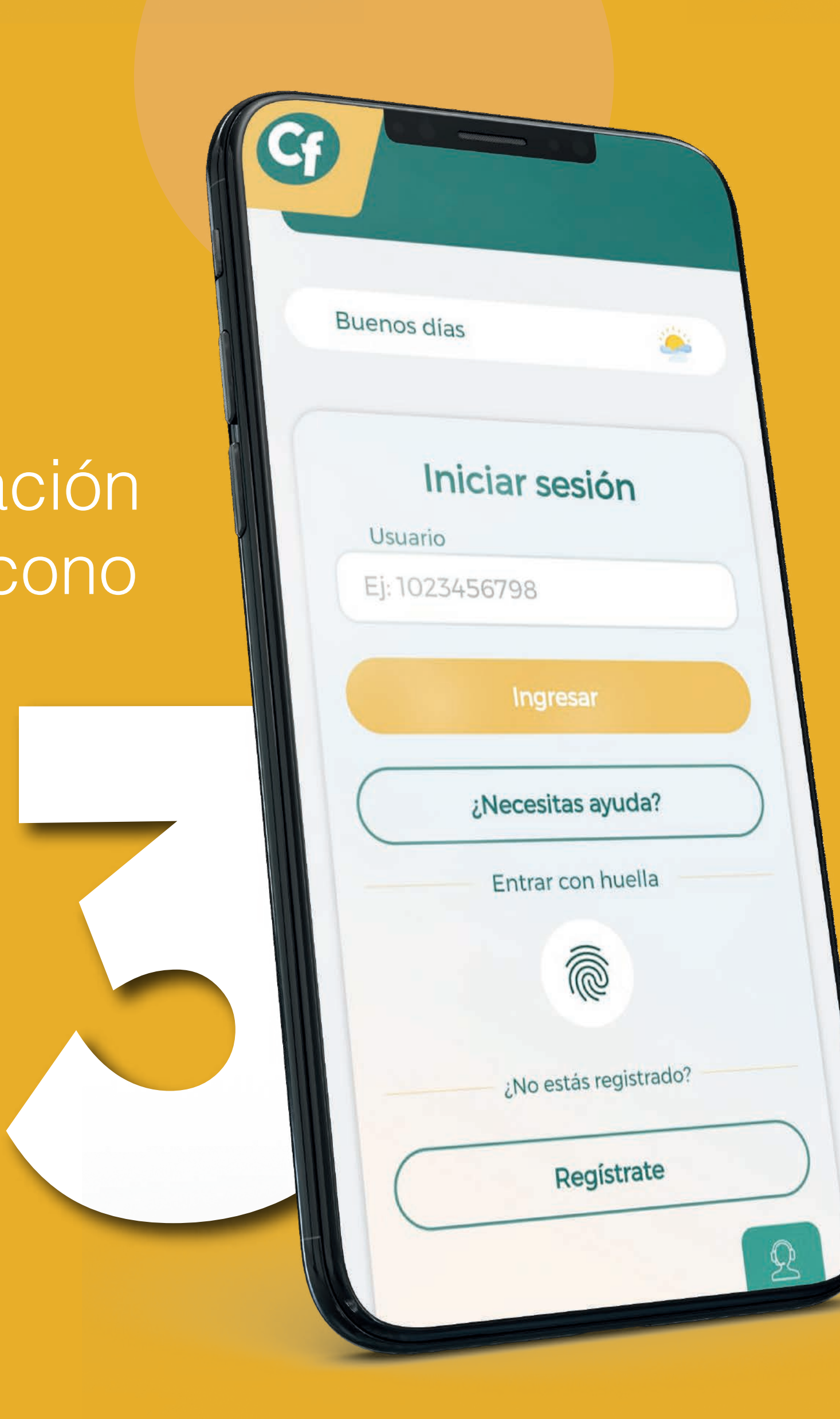

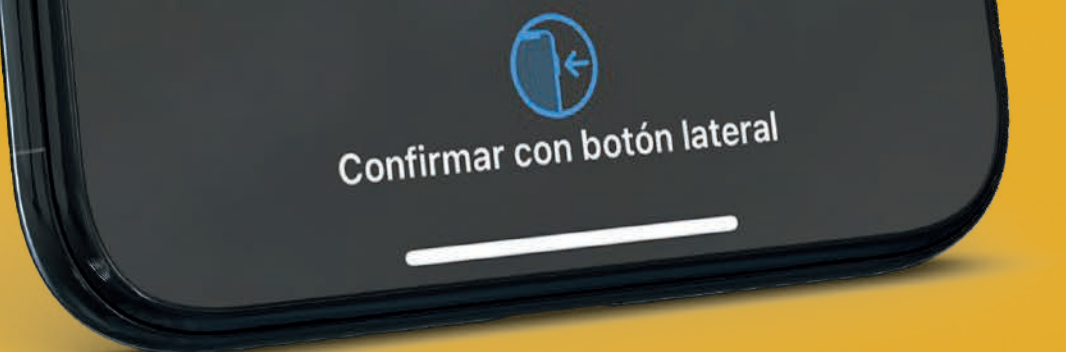

## **Ingreso**

Q Coofinep

**\*\*\*\*\*** 15

Coofinep

**App Coofinep** 

**Q** Cotrata

**Cofinep** 

 $\mathbf{G}$ 

**Q** Cancelar

OBTENER

 $\triangleq$  Finanzas

 $\bullet$ 

Coofinep

Después de la instalación estará disponible el ícono de la App Coofinep, dale clic para iniciar sesión.

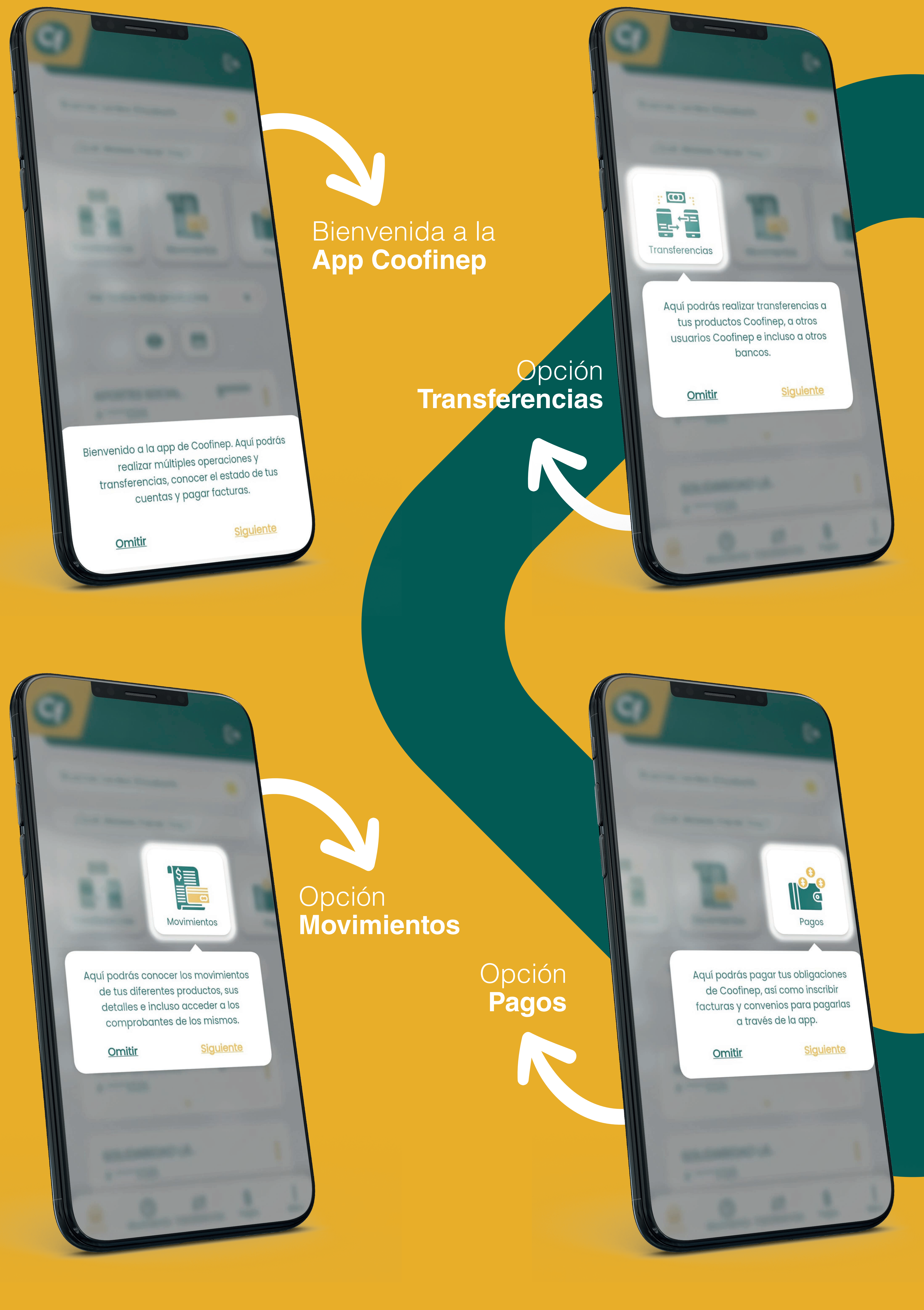

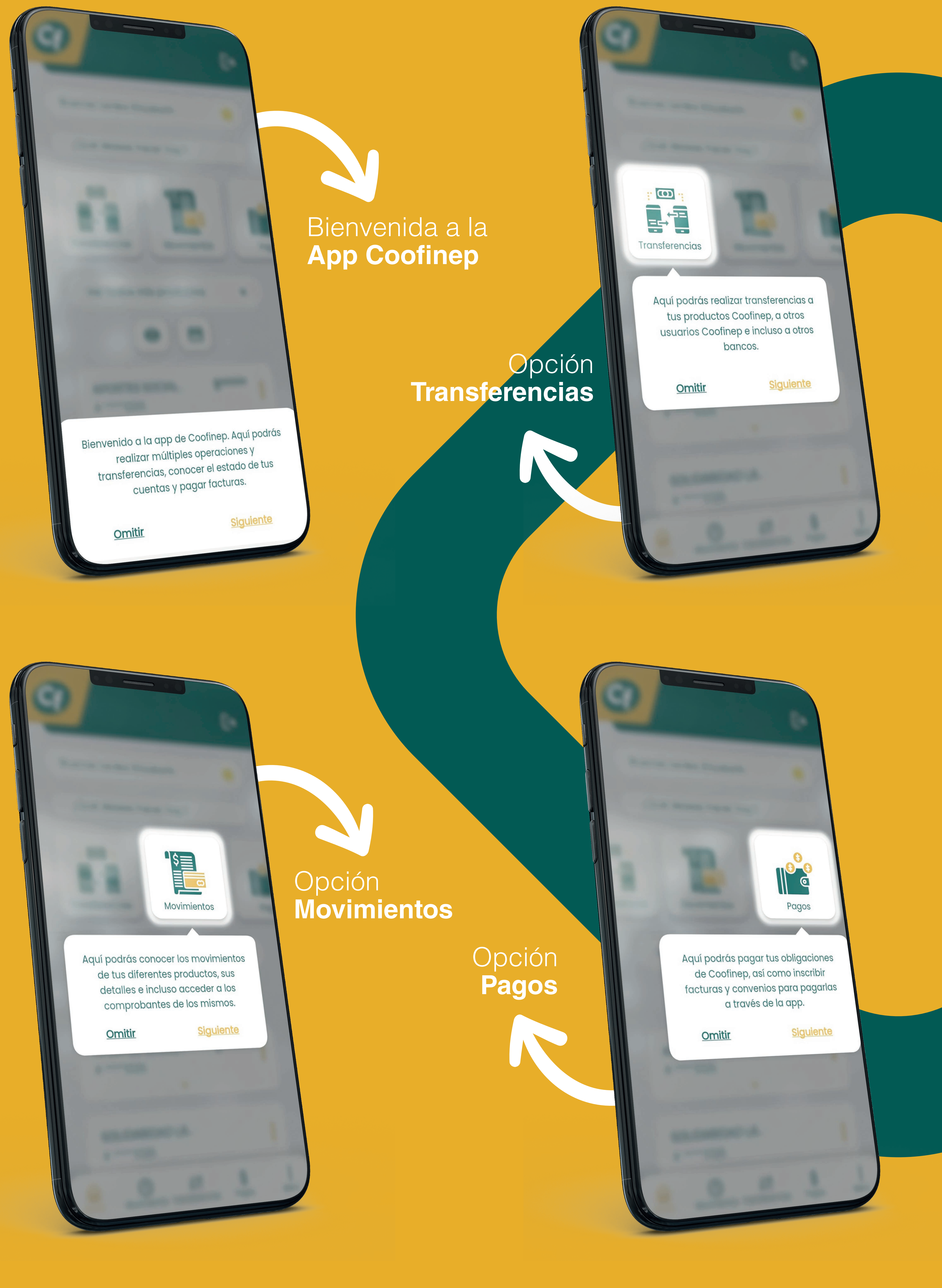

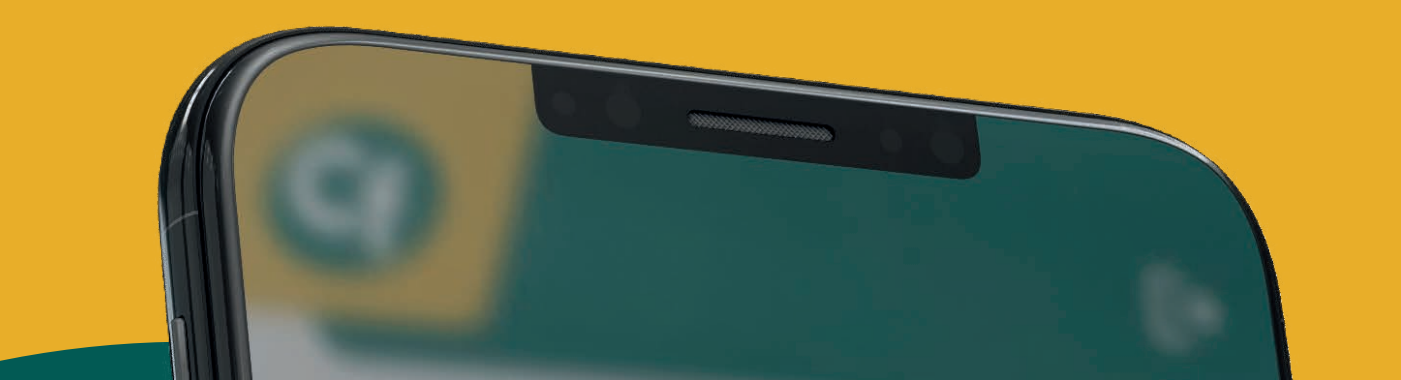

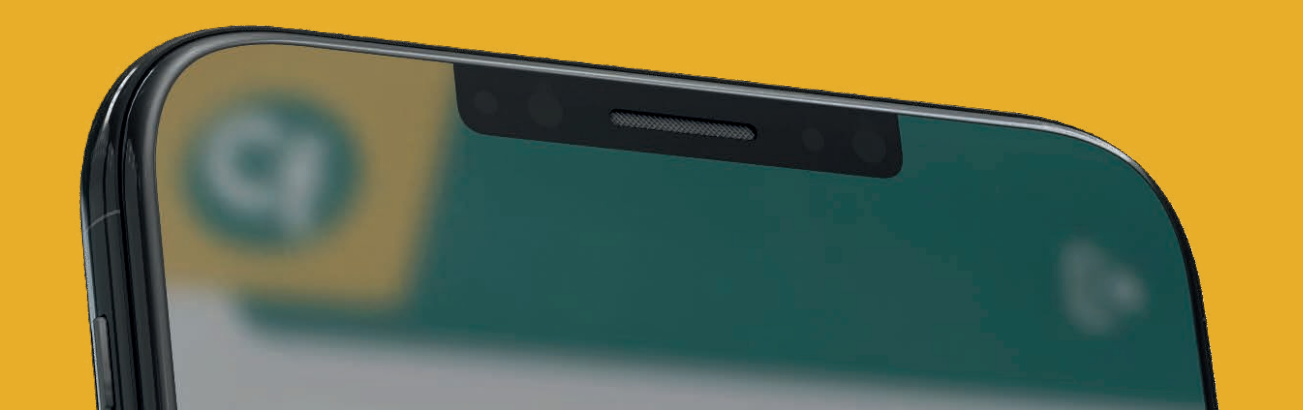

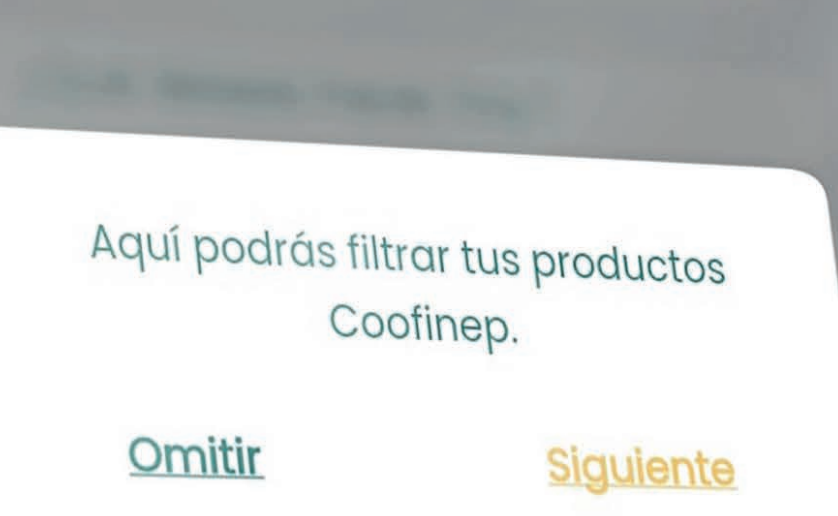

Ver todos mis productos

Este menú, te permitirá navegar

a través de la app y sus

secciones.

Movimientos Transferenci... Pagos

**Omitir** 

Home

Siguiente

Menú

 $\bullet$ 

**Menú**

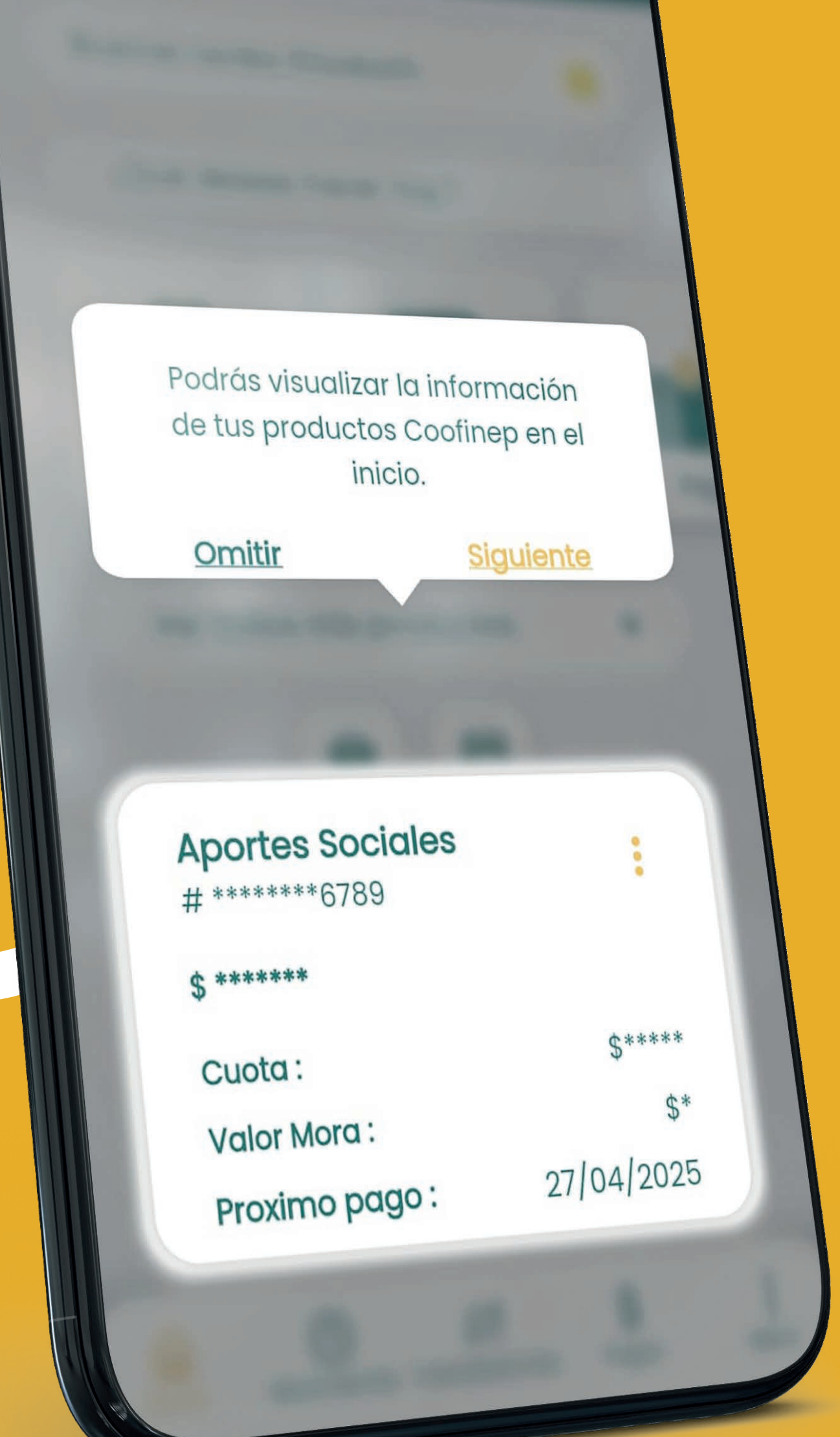

Visualización de **lo Productos**

## **Recomendaciones de Seguridad**

• Realizar cambios de contraseña periódicos.

• Al momento de Ingresar el usuario validar la frase e imagen de seguridad, en caso de que estas no correspondan a la previamente definida, verificar que el ingresado sea correcto o que esté en la app oficial de la entidad se podría tratar de una suplantación y no se debe digitar la clave.

- No compartir contraseñas con otras personas.
- Envío de otp o segunda clave vía SMS y correo electrónico.